株式会社 池田泉州銀行

外国為替取引等における定期的なお客さま情報の確認に関するご協力のお願い

いつも、池田泉州銀行をご利用いただき誠にありがとうございます。

弊行は日本の「外国為替および外国貿易法」等の定める経済制裁規制のほか、米国法規制 遵守の観点から米国財務省外国資産管理室(OFAC)による規制等も準拠する方針として おります。また、金融庁から公表されている「マネー・ローンダリング及びテロ資金供与対 策に関するガイドライン」に基づき、口座の不正利用や金融犯罪を未然に防ぎ、健全な金融 システムを維持することに取り組んでいます。

このような背景から、お客さまに引き続き安全で利便性の高い金融サービスをご利用い ただくためには、お客さまに関する情報やお取引状況等を定期的に確認させていただくこ とが不可欠となっております。

つきましては、お手数ではございますが、弊行ホームページの書式集(https://www.sihdbk.jp/corporation/webforex/formlist/)より『外国為替取引等にかかるヒアリングシート』 をダウンロードいただき、ご回答ください。また本年度より、ダウンロードいただく『外国 為替取引等にかかるヒアリングシート』内に記入見本を添えておりますのでご参照くださ い。ダウンロードについては、別紙1\_『外国為替取引等にかかるヒアリングシート』のダ ウンロード方法をご参照ください。

お客さまには大変お手数をおかけいたしますが、何卒ご理解・ご協力を賜りたく、よろし くお願い申しあげます。

ご提出につきましては、Web 外国為替システムの「各種手続きの依頼」にてお願いいたし ます。詳しくは、別紙2 『外国為替取引等にかかるヒアリングシート』のご提出方法をご 参照ください。

※当該システムでご提出いただく場合、ご回答を記入された『外国為替取引等にかかるヒ アリングシート』を PDF ファイルに変換いただく必要がございます。

ご使用のパソコン環境によって当該システム上でのご提出が困難な場合は恐れ入りま すが、ご回答を印刷いただき、営業店にご持参いただくか、営業担当にお渡しください。

近年犯罪者がお客さまのEメールに不正アクセスし、お客さまの取引先に成りすました うえで、送金先口座情報が変更となったと騙るビジネスメール詐欺(BEC)が多発してい るため、くれぐれもご注意ください。なお、概要と対策については独立行政法人 情報処理 推進機構/IPAサイトに詳細が掲載されていますので、是非ご参考・ご一読ください。

参考サイト <https://www.ipa.go.jp/security/bec/about.html>

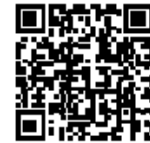

別紙1\_『外国為替取引等にかかるヒアリングシート』のダウンロード方法

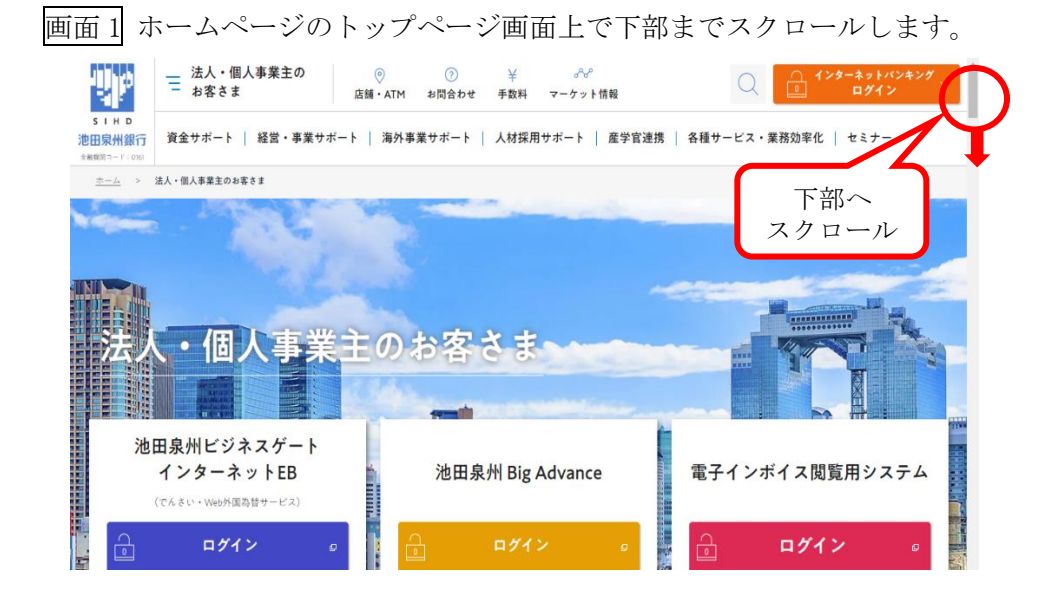

画面 2Web 外国為替サービスを選択します。

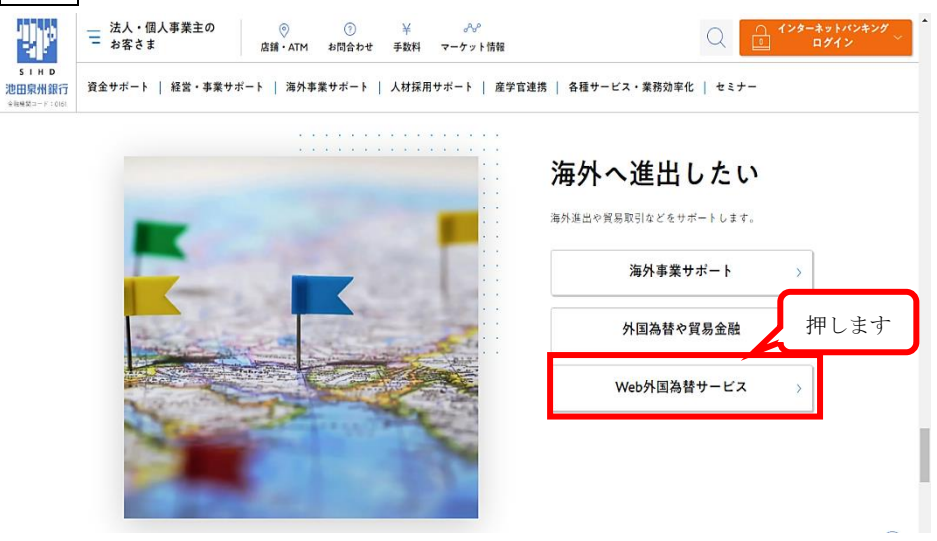

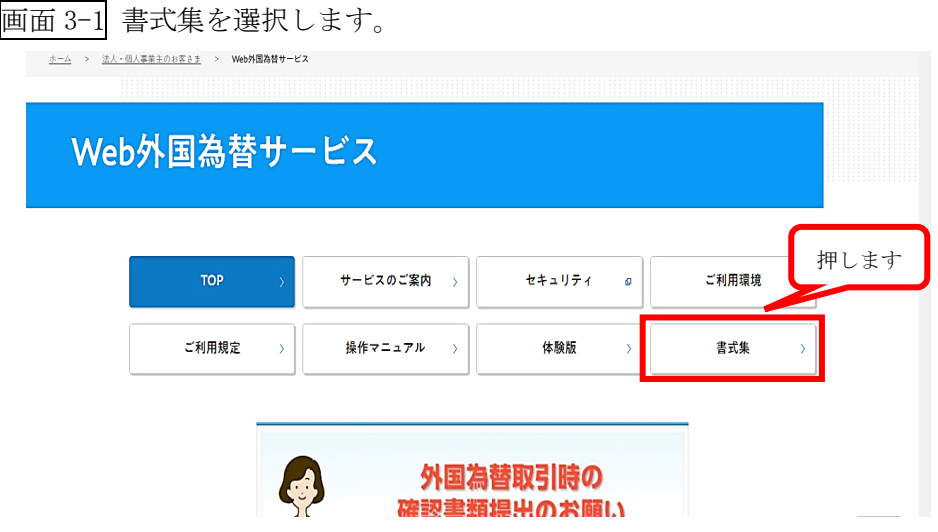

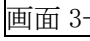

画面 3-2 『外国為替取引等にかかるヒアリングシート』を選択します。

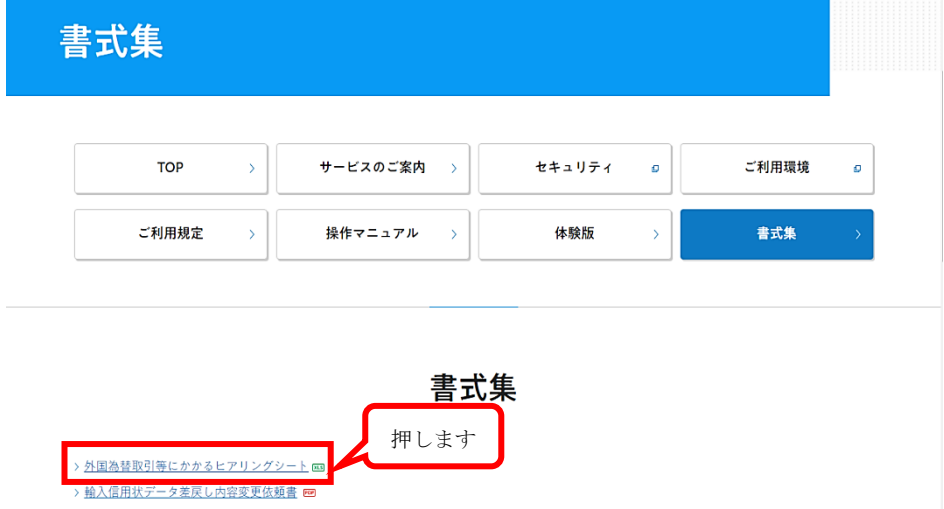

別紙2\_『外国為替取引等にかかるヒアリングシート』のご提出方法

予め、ご回答いただいた『外国為替取引等にかかるヒアリングシート』は PDF ファイルで ご準備ください。(EXCEL ファイルではご提出できません。)

画面 4 Web 外国為替サービスタブメニューの「その他取引」にカーソルを合わせ、 「各種お手続き」>「各種手続きの依頼」と選択します。【画面 4-①】

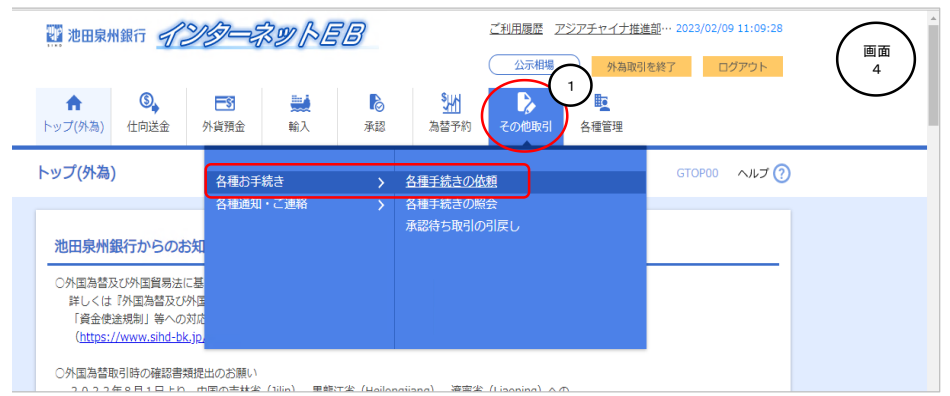

画面 5 各種依頼情報を入力します。

- (1)「件名」のプルダウンより『外国為替取引等にかかるヒアリングシート』を選択し ます。【画面 5-②】
- (2)「依頼内容」に『アンケート回答』と入力します。【画面 5-③】
- (3)「ファイルの選択」を押し、PDF ファイル(外国為替取引等にかかるヒアリングシー ト回答)をアップロードします。【画面 5-④】
- (4)「内容確認」を押します。【画面 5-⑤】

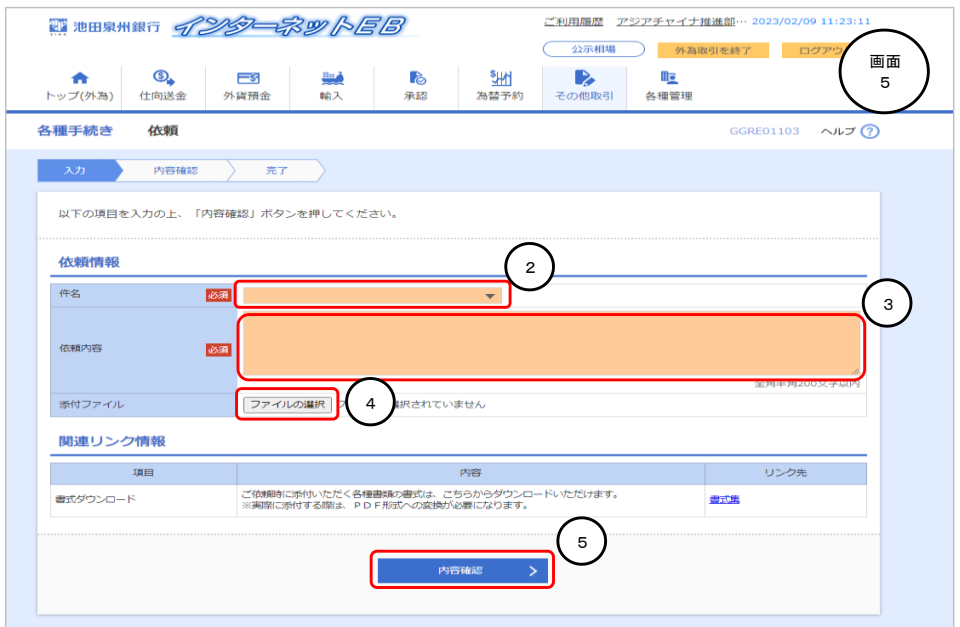

画面 6 内容確認画面が表示されれば、内容をご確認のうえ、よろしければ「実行」を押し

## ます。【画面 6-⑥】

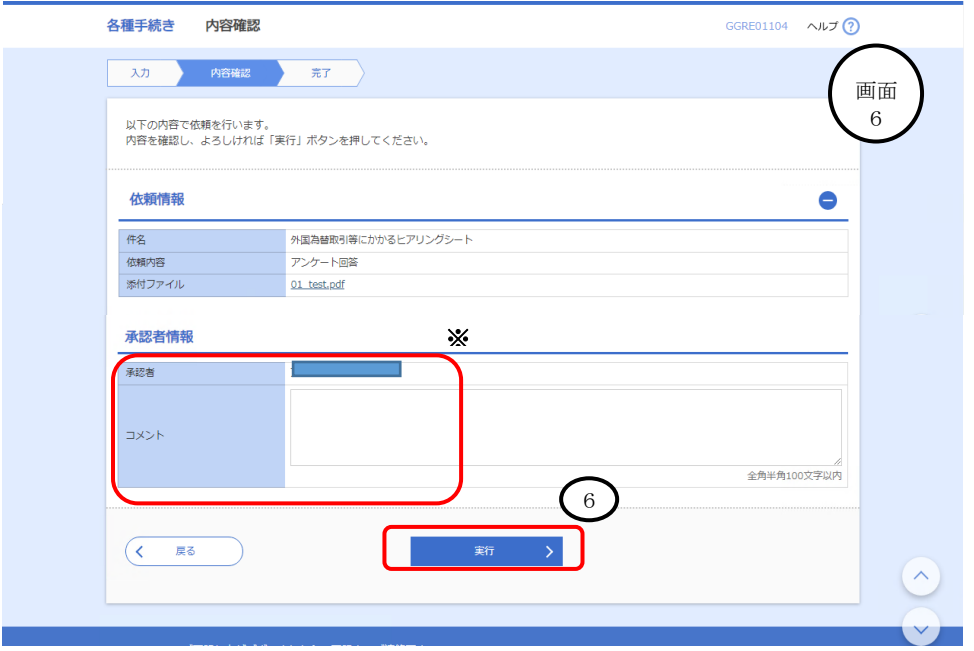

## ★ご注意

- ・承認パターンが「承認なし」の場合、「確認用パスワード」を入力後、「実行」を押し ます。
- ・「シングル承認」、「ダブル承認」の場合は承認者※を選択してください。 承認手続きがなければ当行にデータは送信されませんのでご留意ください。

※詳細な「Web 外国為替サービス」の操作方法は当行ホームページの操作マニュアルをご 参照ください。(https://www.sihd-bk.jp/houjin/gaikoku/manual.html)

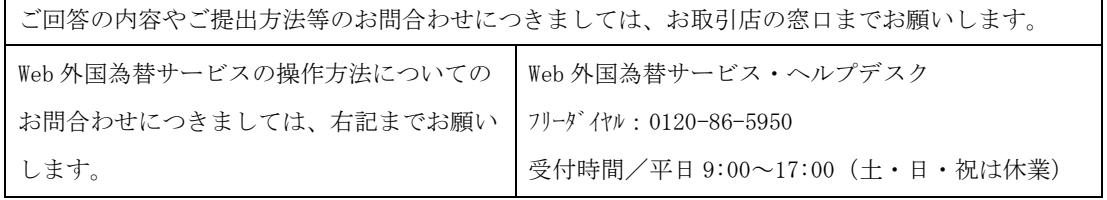

以 上